## **Dovetail Games - DB BR 612 - Mini Enhancement Pack**

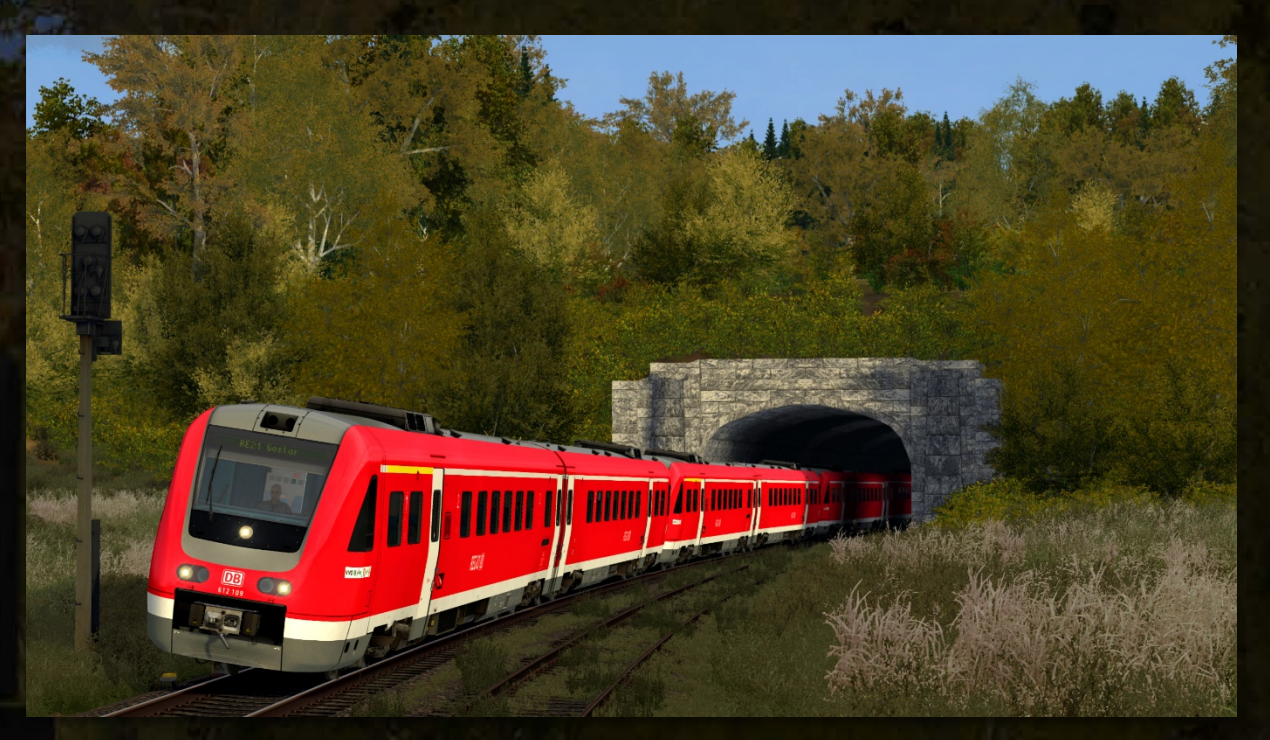

## **Contents**

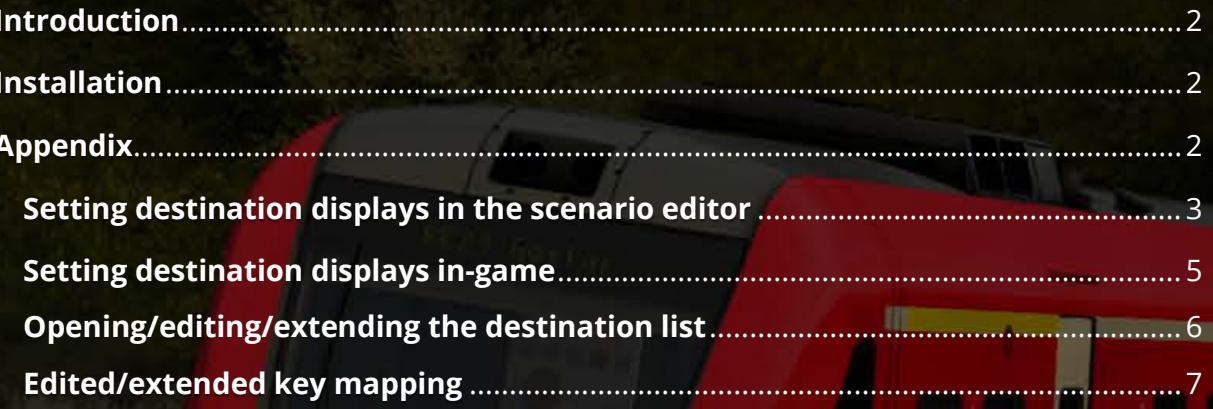

DB  $12109$ 

WOEKLAND

## <span id="page-1-0"></span>**Introduction**

This is a Mini Enhancement Mod for the DB BR 612 from DTG's "Pegnitztalbahn". This mod includes:

- 14 different variants with prototypical decals and car numbers (as of 2013/14 and 2022)
- dynamic destination displays in 2 versions, which can be set in the scenario editor and in-game
- destination list with 563 destinations, extendable
- synchronizing vehicle numbers so that A and B cars have the same unit numbers
- automatically engaging the hydrodynamic brake when operating the driver brake valve, increases the braking force immensely
- new motor sound controller with gear changes at 80km/h and 120km/h
- new lamp textures that light up even without activated lensflare option
- changed lensflare effects
- changed screen textures in the driver's cab
- changed some key mappings to vR standard mappings

## <span id="page-1-1"></span>**Installation**

- **Install** the .rwp file with **Utilities** or **manually**.
- **Navigate** to the folder **"Assets\DTG\Pegnitztalbahn"** and **open** the file **"PegnitztalbahnAssets.ap"** with a program such as 7zip or WinRAR.
- **Navigate** in this file to the folder **"RailVehicles\BR612\Scripts"** and **copy** the file **"BR612\_EngineScript.out".**
- **Paste** the **copied file** into the folder **"Assets\DTG\Pegnitztalbahn\ RailVehicles\BR612\Scripts".**
- **Open** the file **"PegnitztalbahnAssets.ap"** again, **navigate** to the folder **"RailVehicles\BR612\Engine"** and **copy** the files **"BR612\_A.GeoPcDx"** and **"BR612\_B.GeoPcDx".**
- **Paste** the **copied files** into the folders **"Assets\DTG\Pegnitztalbahn\**
- **RailVehicles\BR612\Engine\_2"** to **"..\Engine\_9".** (in **"Engine\_4" and "Engine\_8" only** the **"BR612\_A.GeoPcDx",** in **"Engine\_9" only** the **"BR612\_B.GeoPcDx"**)
- Only the provider "DTG\Pegnitztalbahn" needs to be activated in the scenario editor.

## <span id="page-1-2"></span>**Appendix**

This mod includes **some more features** compared to the original vehicles. For example, the destination displays can be set in different ways. Additionally, the destination list can be easily extended.

#### <span id="page-2-0"></span>**Setting destination displays in the scenario editor**

In the scenario editor, the destination displays can be set in three different ways.

**Attention! For all three ways, destinations may only be set on the A car** (vehicle with 1st class compartment)**! After scenario start, the set destination will be transmitted to the B car.**

• Entering a character/symbol as described in the original manual (e. g. "a" for "Dresden Hbf")

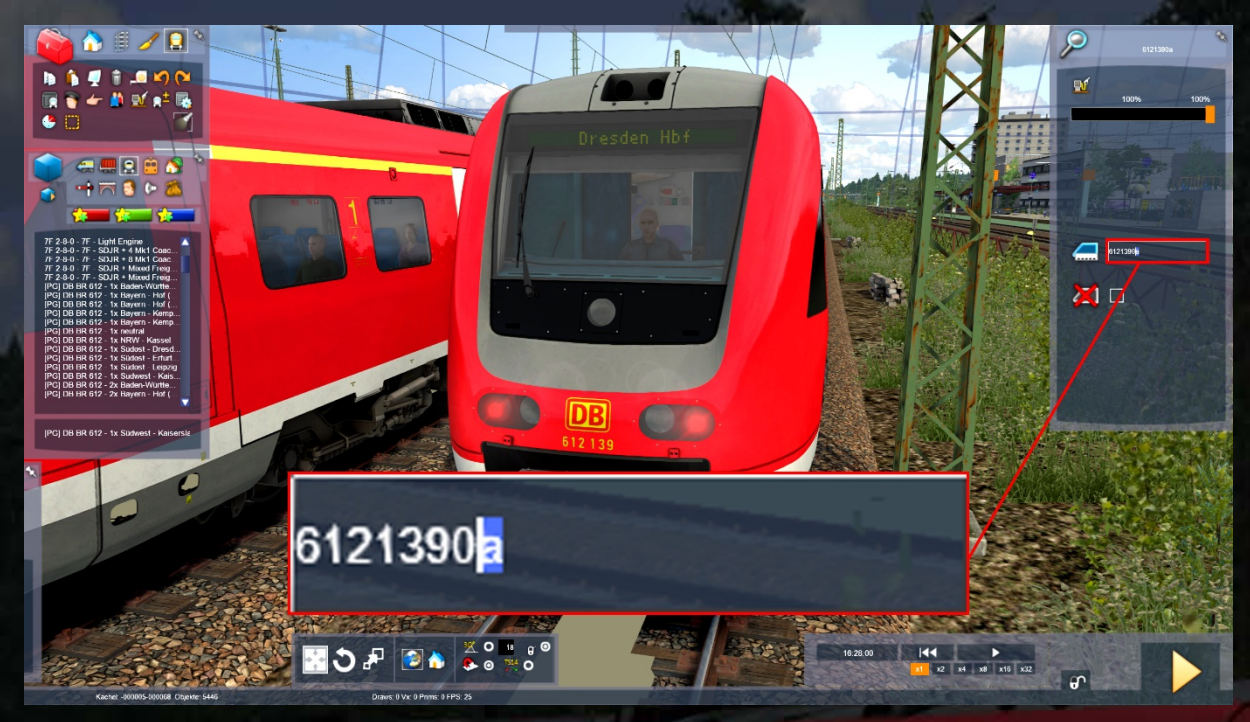

• Entering a PIS code from the destination list (e. g. "\_ZZA1102" for "RE47 Bodenwöhr Nord")

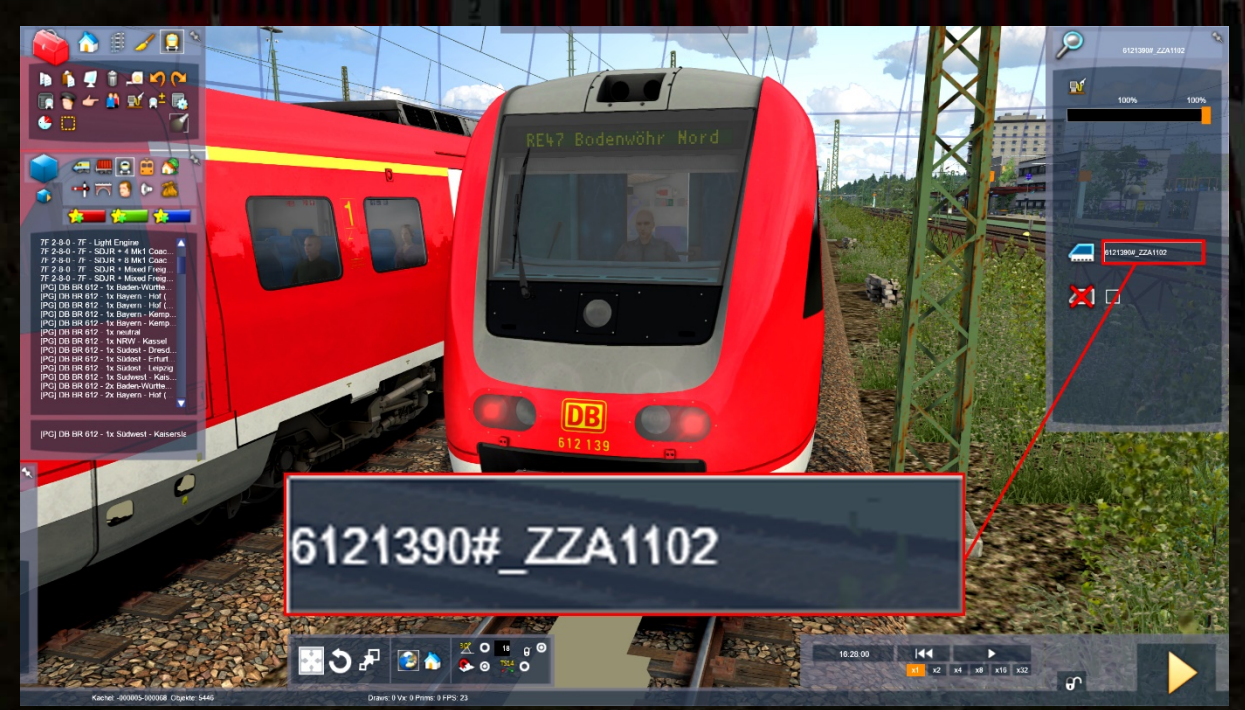

• Entering your own text (e. g. "Freitexteingabe")

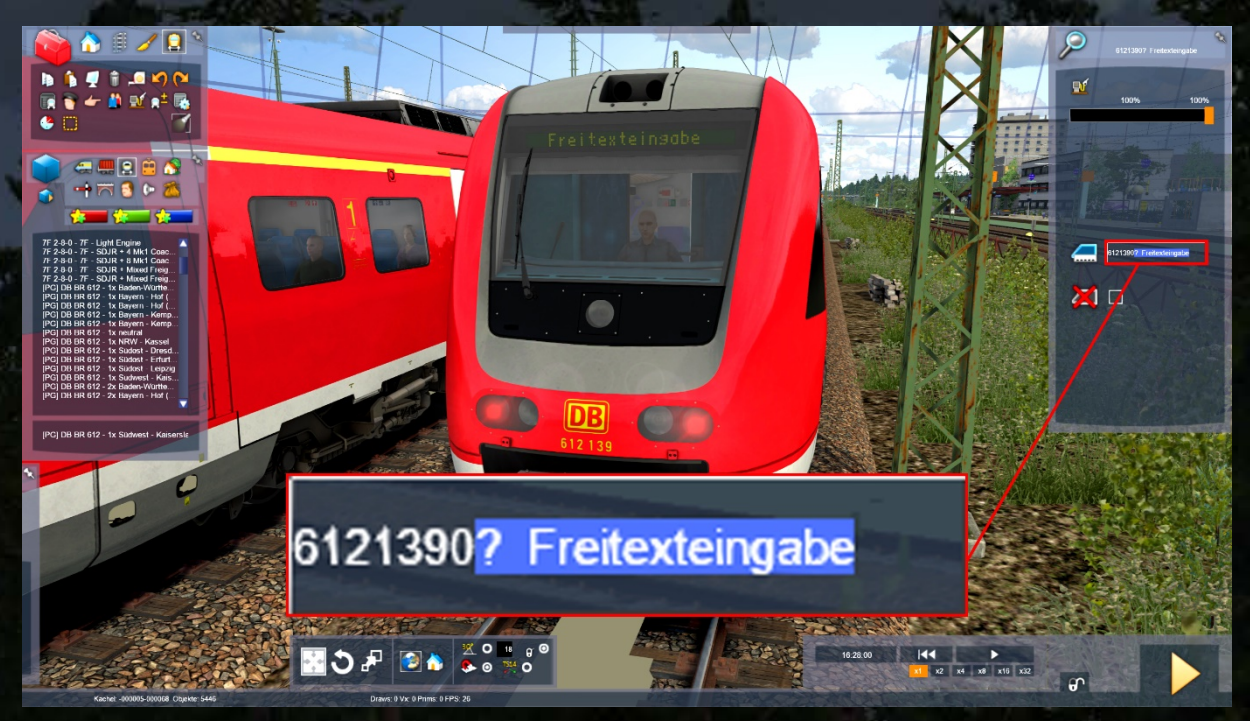

Pay attention to the following things for entering your own text:

- Free text input is activated with "?".
- The displays can be written with a maximum of 32 characters. For texts longer than 32 characters, the displays remain empty!
- To center a text, spaces must be placed in front of the text.
- Instead of umlauts and ß the following symbols must be used:

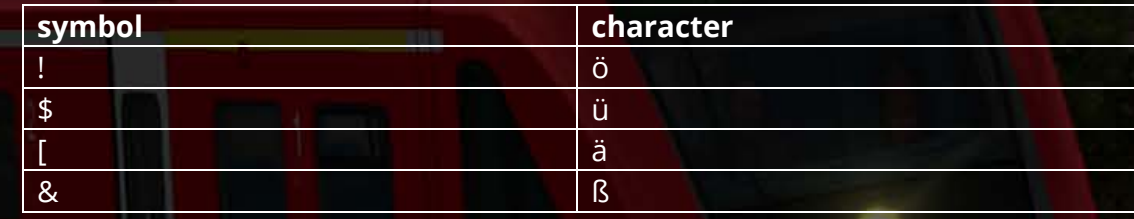

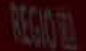

"Nürnberg" must be entered as "N\$rnberg" or "Gießen" as "Gie&en"!

#### <span id="page-4-0"></span>**Setting destination displays in-game**

Due to limitations of TS, setting destinations could not be implemented with clickable keys and functioning displays. Instead, entering destinations was implemented with keyboard shortcuts and message texts.

- **MFD Softkey 2** (Ctrl+2) must be pressed to access the main screen for entering destinations.
- In the **main screen**, a **unit** can be **selected** using the **MFD Softkeys Up** (Ctrl+Page Up) and **Down** (Ctrl+Page Down). With the **MFD Softkey 5** (Ctrl+5) you can **enter a destination code** for the selected unit.
- With the **MFD Softkeys 0** to **9** (Ctrl+0 to 9) the **corresponding digits** can be **entered**, with the **MFD Softkey C** (Ctrl+Backspace) the **last number** can be **deleted** or the **entry** can be **aborted**, with the **MFD Softkey Enter** (Ctrl+Enter) the **entry** is **confirmed**. After successful entry, you return to the main screen. • The main screen can be exited by pressing the **MFD Softkey 0** or the **MFD**
- **Softkey C**.

To set destinations for a second unit, press the following keys:

- **MFD Softkey 2** (opens train destination main screen)
- **MFD Softkey 5** (opens train destination input screen for unit number 1)
- **MFD Softkey 1**, **MFD Softkey 1**, **MFD Softkey 0**, **MFD Softkey 2** (entry of destination code "1102" for "RE47 Bodenwöhr Nord")
- **MFD Softkey Enter** (confirmation of code entry)
- **MFD Softkey Down** (selection of unit number 2)
- **MFD Softkey 5** (opens train destination input screen for unit number 2)
- **MFD Softkey 1**, **MFD Softkey 5**, **MFD Softkey 1** (entry of destination code "151" for "Liedertal")
- **MFD Softkey Enter** (confirmation of code entry)
- **MFD Softkey 0** (exit train destination main screen)

### Simplified mode

A simplified mode for setting destinations can be toggled on and off by pressing the **MFD Softkey 9**. Destinations can be toggled by pressing the **MFD Softkeys up** and **down**. The selected destination will be displayed on all units!

## <span id="page-5-0"></span>**Opening/editing/extending the destination list**

The destination list with the included destinations can be found under **"Assets\DTG\ Pegnitztalbahn\RailVehicles\BR612\Engine\CommonFiles\Destinations.csv".** Pay attention to the following things while editing or extending the destination list:

- A maximum of four-digit numbers can be used for the destination code.
- The displays can be written with a maximum of 32 characters. For texts longer than 32 characters, the displays remain empty!
- To center a text, spaces must be placed in front of the text.
- Instead of umlauts and ß the following symbols must be used:

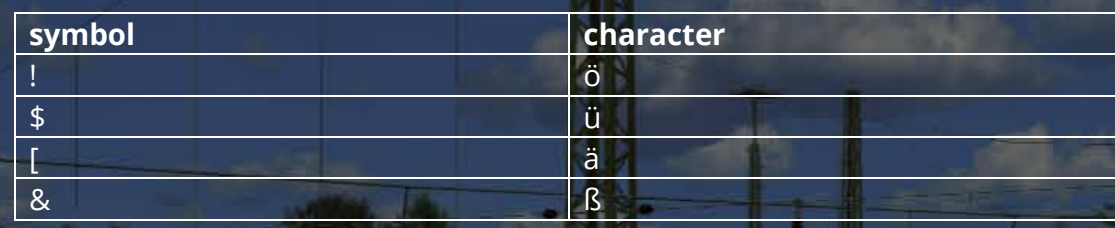

**BEST CARDS** 

"Nürnberg" must be entered as "N\$rnberg" or "Gießen" as "Gie&en"!

# <span id="page-6-0"></span>**Edited/extended key mapping**

Mon

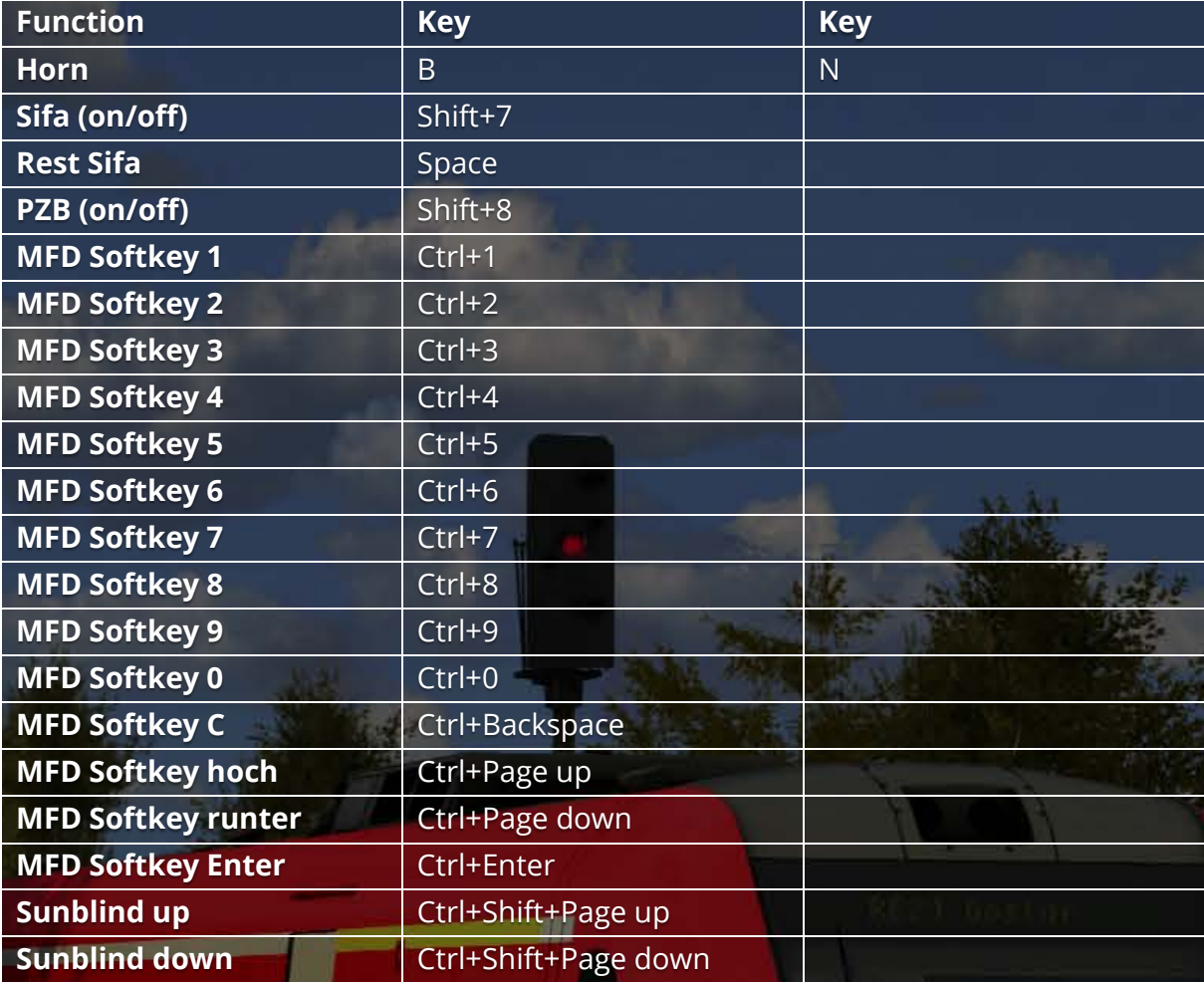

**B** 

 $\underbrace{013}_{612,109}$